Our April 15, 2019 release of the PSC includes:

#### *CB ThreatHunter*

- Simplified search results on the [Investigate](#page-1-0) page
- [Configure](#page-1-1) filters
- Also in this [release](#page-2-0)
- Fixed in this [release](#page-3-0)
- [Known](#page-3-1) issues

These changes are live in all production environments as of April 15, 2019.

#### Carbon Black, Inc. | 1100 Winter Street, Waltham, MA 02451 USA | Tel: 617.393.7400

Copyright © 2011–2019 Carbon Black, Inc. All rights reserved. Carbon Black, CB Defense, CB LiveOps, CB ThreatSight, and CB ThreatHunter are registered trademarks and/or trademarks of Carbon Black, Inc. in the U.S. and/or other countries. All other trademarks and registered trademarks are the property of their respective owners.

# **CB ThreatHunter**

#### <span id="page-1-0"></span>Simplified search results on the Investigate page

The **Investigate** page search operates on data that is submitted by PSC sensors that is combined and delivered in five minute increments. The search results operate on this combined data and sometimes return redundant segments that describe similar behavior for the same process.

CB ThreatHunter has optimized the search results to return a smaller, more relevant set of results for each process. Generally, the only results you should see are:

- One result for the latest observed event.
- One or more results for the latest analytics results.
- One result for each time a sensor observes a sensor action (TERMINATE or BLOCK).
- One result for each time that CB ThreatHunter matched a sensor event against an organization's subscribed Watchlists.

The expected reduction in the number of returned search results depends on the lifetime and behavior of the process.

#### <span id="page-1-1"></span>Configure filters

The **Investigate** page includes a set of filters that are set by default to be appropriate for expected customer usage. However, some customers use the search in other ways; they need to show or hide certain filters to make their workflow more efficient.

The **Investigate** page now includes a convenient way to select filter categories. After they are set, these selections persist across sessions in the same browser.

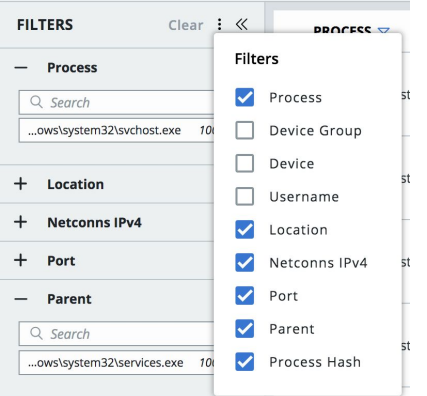

#### <span id="page-2-0"></span>Also in this release

- Added ability to sort by process name on the **Investigate** page.
- Updated **Search Basics** content in the **Search Guide** on the **Investigate** page.
- Added a progress bar to the **Process Analysis** page events table. This provides a visible progress indicator when you are loading a process that has a large number of events.
- Added syntax validation and syntax highlighting when editing an IOC on the **Watchlist** pages:

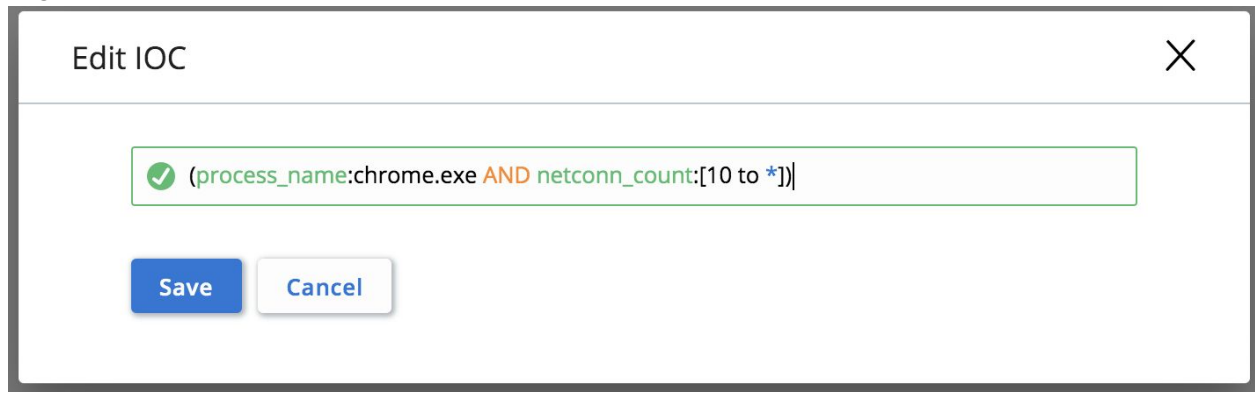

- Added confirmation requirement to the **Watchlist** pages when a user tries to delete a threat report.
- Removed invalid actions from the **Watchlist Threat Reports** details page **Actions** menu.
- Added placeholder text in the **Tags** textbox of **Add Query** to clarify how to create Threat Report tags.

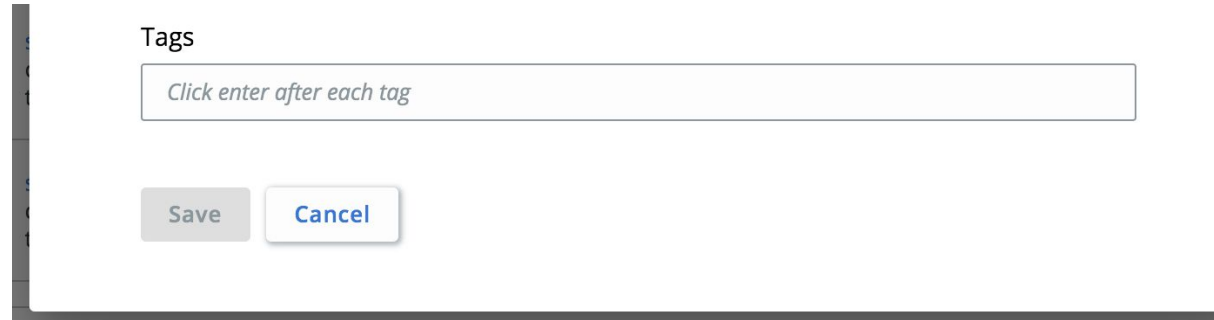

### <span id="page-3-0"></span>Fixed in this release

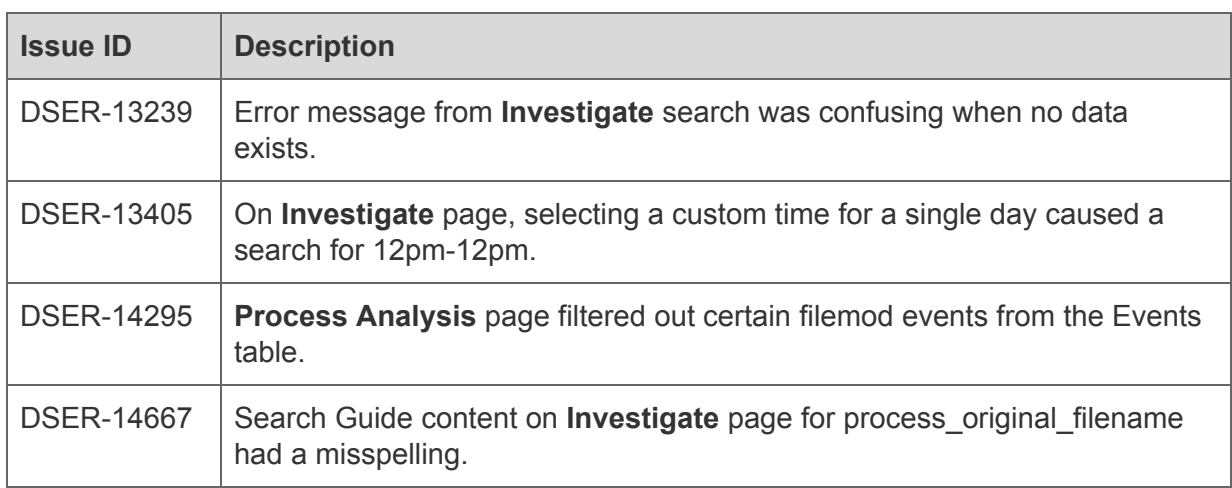

#### <span id="page-3-1"></span>Known issues

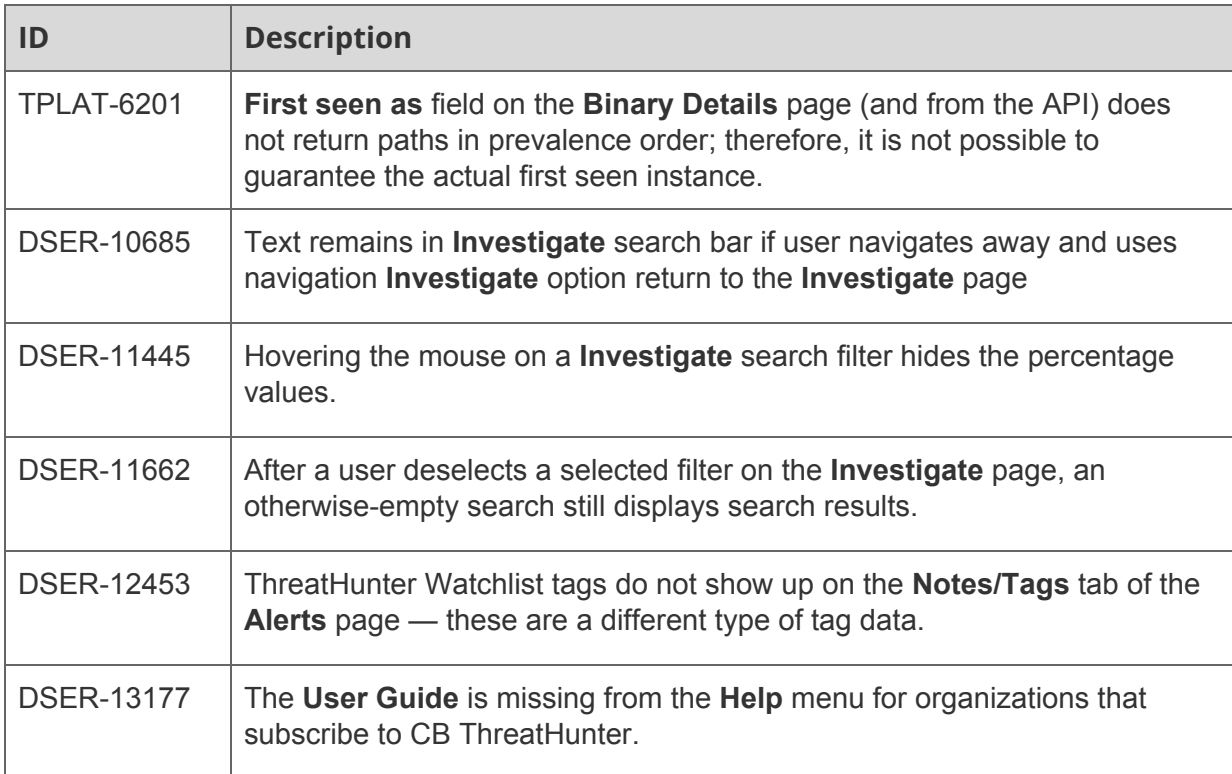

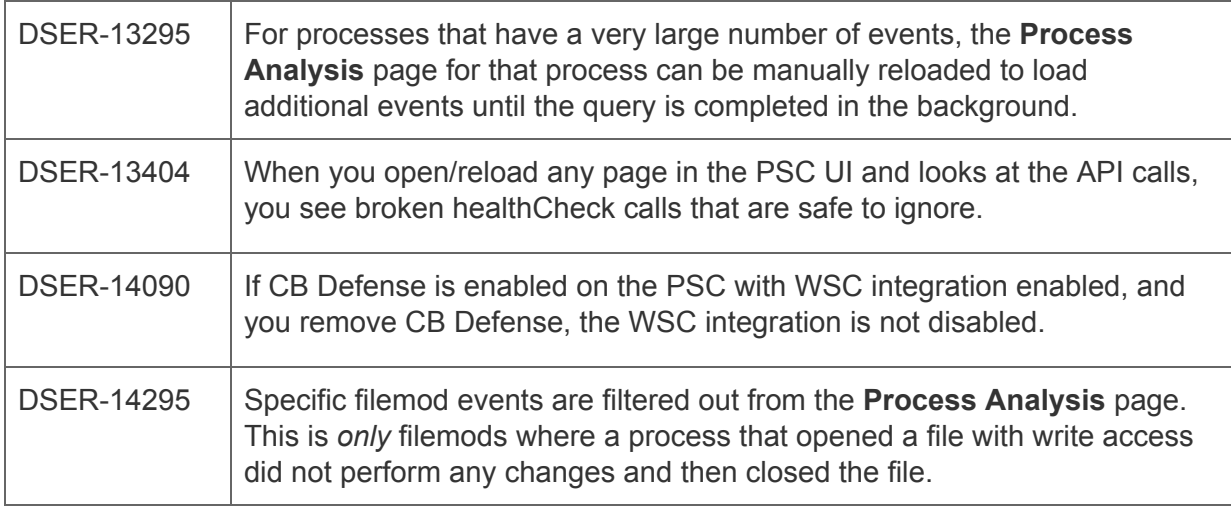